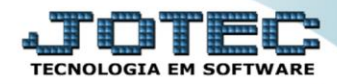

## **GERADOR – GERA RELATÓRIO DE FORNECEDORES** *CPGEPFN00*

 *Explicação: Permite personalização de relatório padrão JOTEC, contendo dados selecionados de fornecedores. Os cadastros serão listados conforme ordenação escolhida e parâmetros informados no momento da impressão.*

## Para realizar essa operação acesse o módulo: *Contas a Pagar***.**

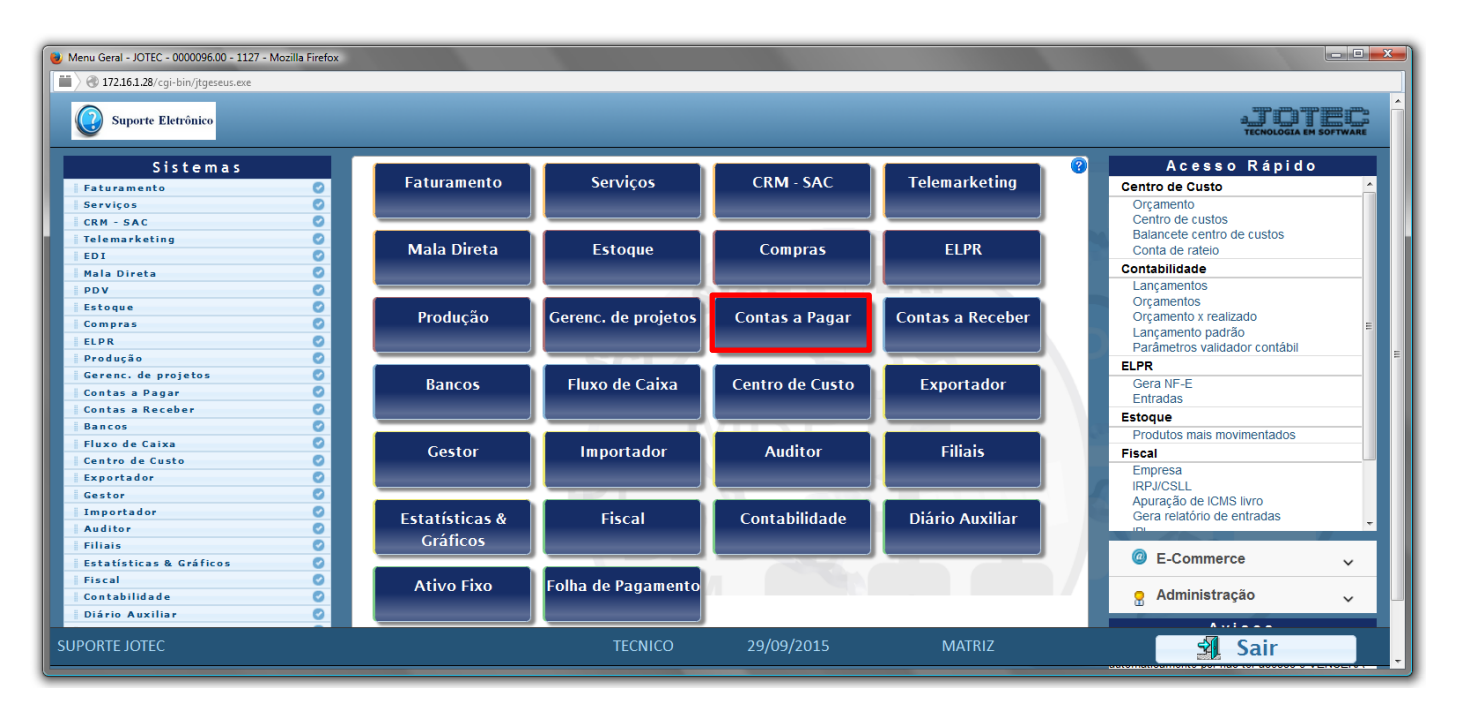

## Em seguida acesse: *Gerador > Gera relatório p/fornecedores.*

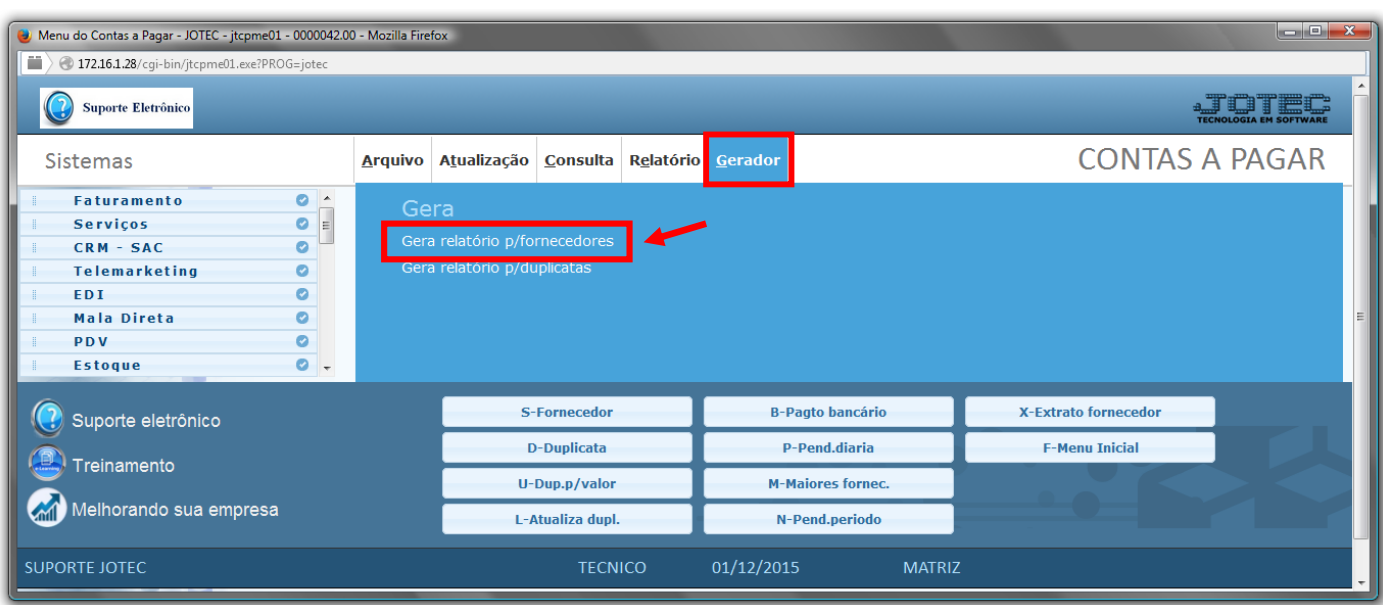

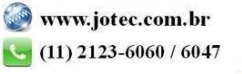

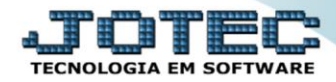

 Com a tela de *"Gerador de relatórios de fornecedores"* aberta, informe o *(1)Código* , um *(2)Título* e selecione as *(3)Opções/Informações* desejadas que serão visualizadas no relatório a ser emitido. Depois, clique no ícone do *"Disquete"* para incluir o relatório.

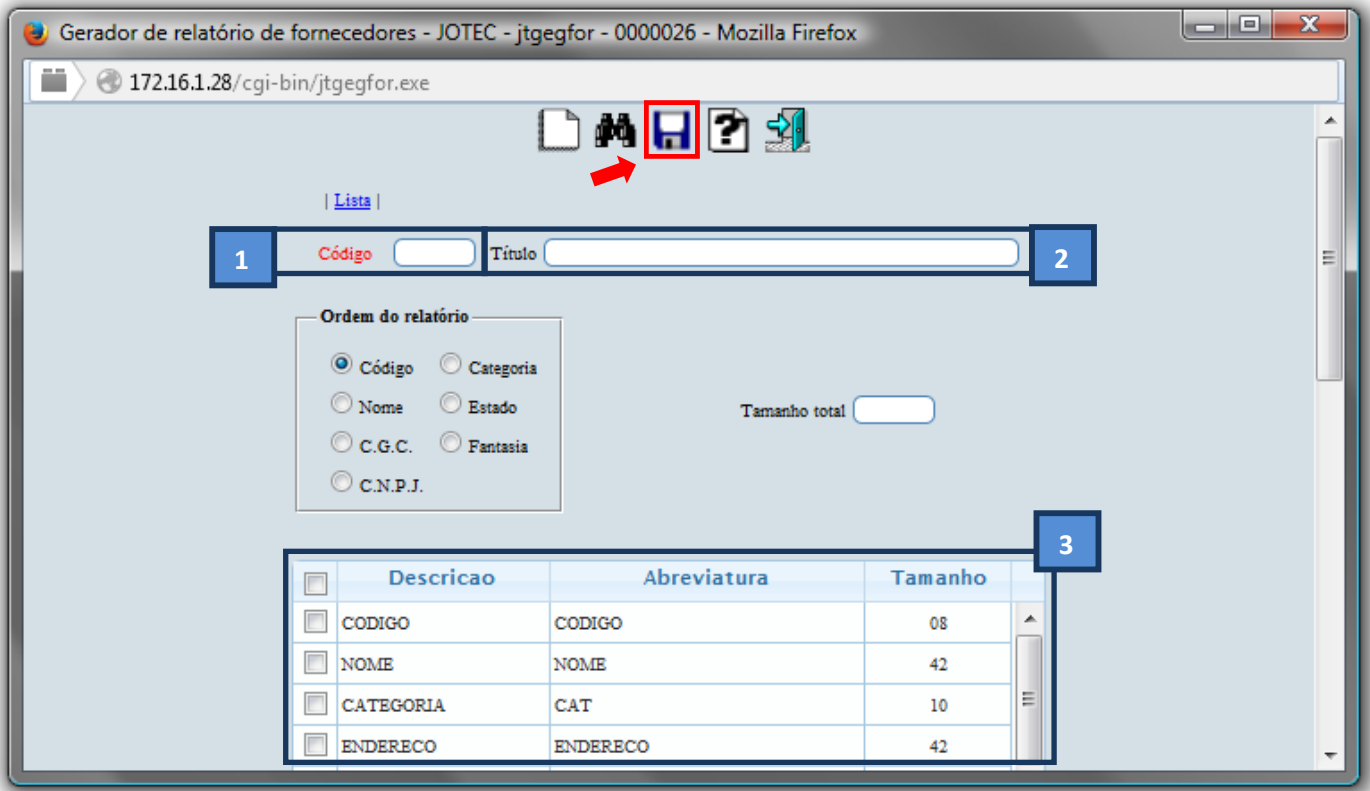

 Feita a inclusão da configuração do relatório desejado, informe o *(1)Código* e clique no ícone do *Binóculo* para pesquisar o relatório.

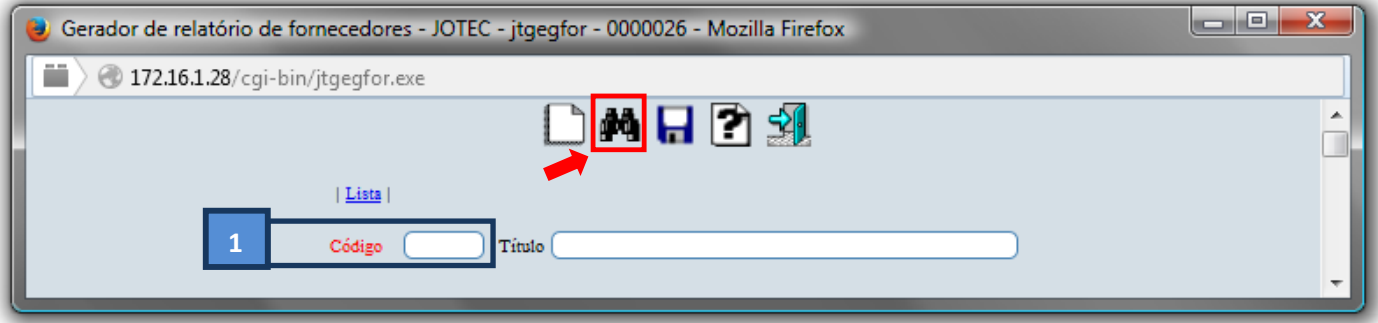

Feito isso, clique no ícone do "*Bloco de Notas"*, para gerar o relatório.

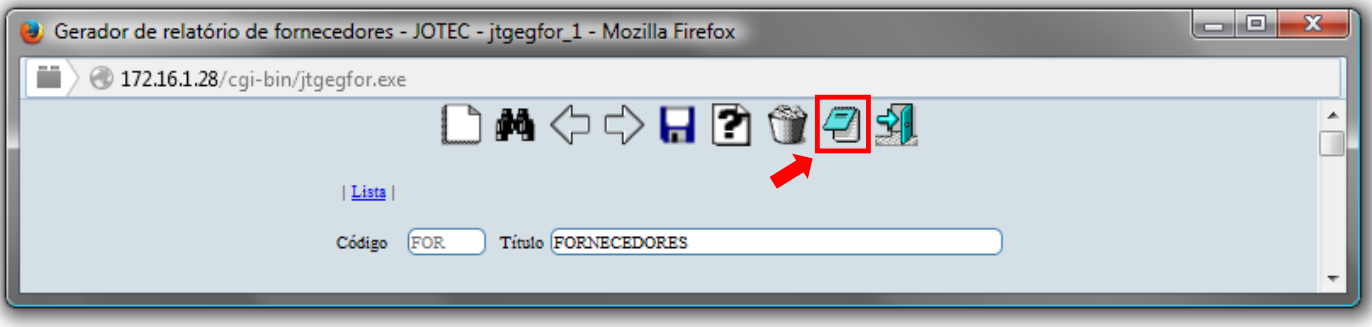

 Será aberta a tela de *"Emissão do gerador de relatórios de fornecedores"*. Informe os *(1)Campos* desejados/necessários para a emissão do relatório. Clique no ícone da *"Impressora"* para emitir.

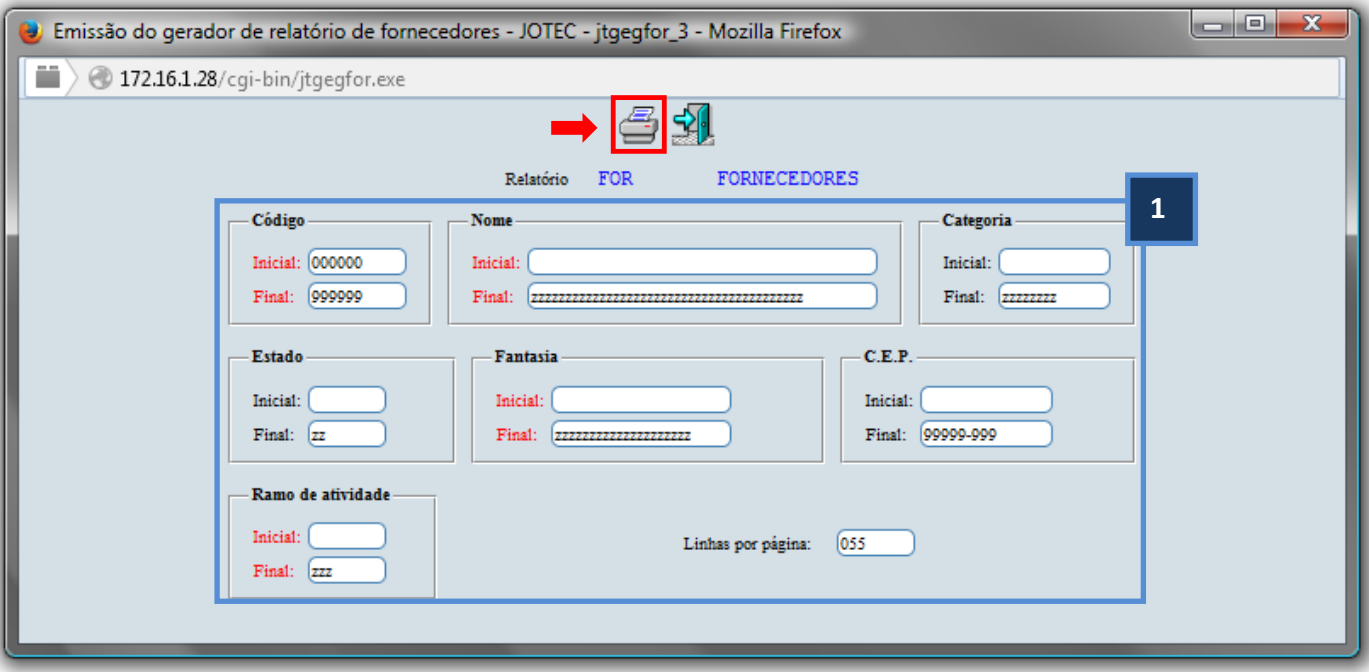

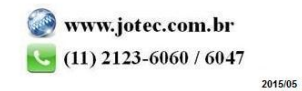

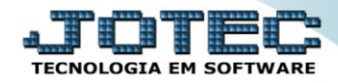

Selecione a opção: *Gráfica Normal – PDF com Logotipo* e clique na *Impressora*.

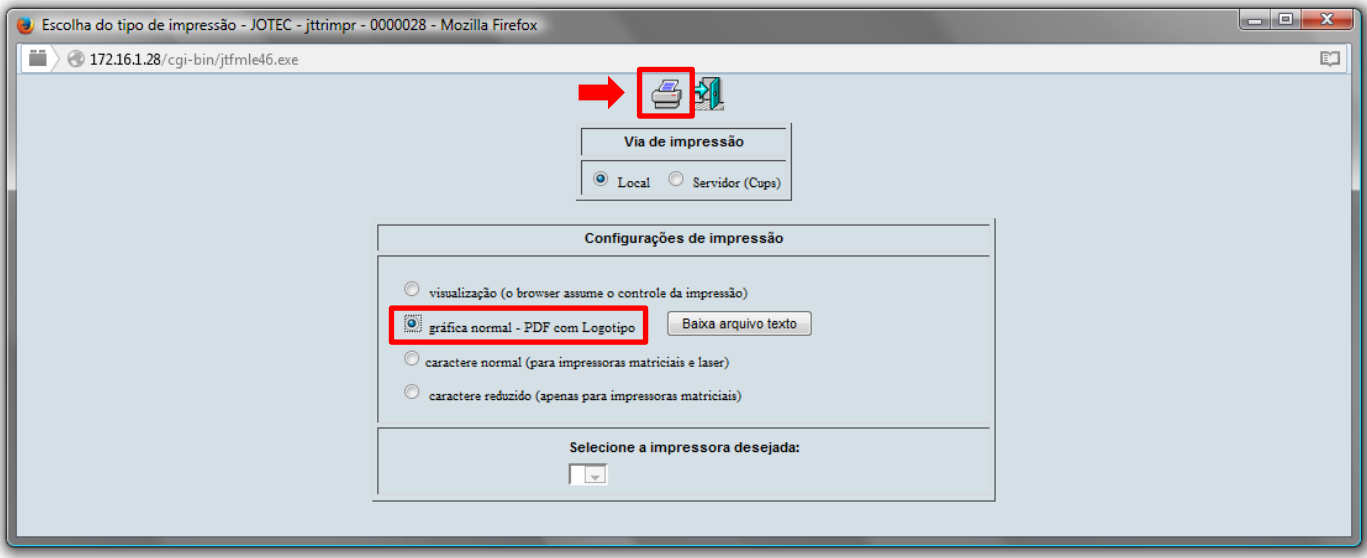

*Será aberta a seguinte tela com o relatório desejado.*

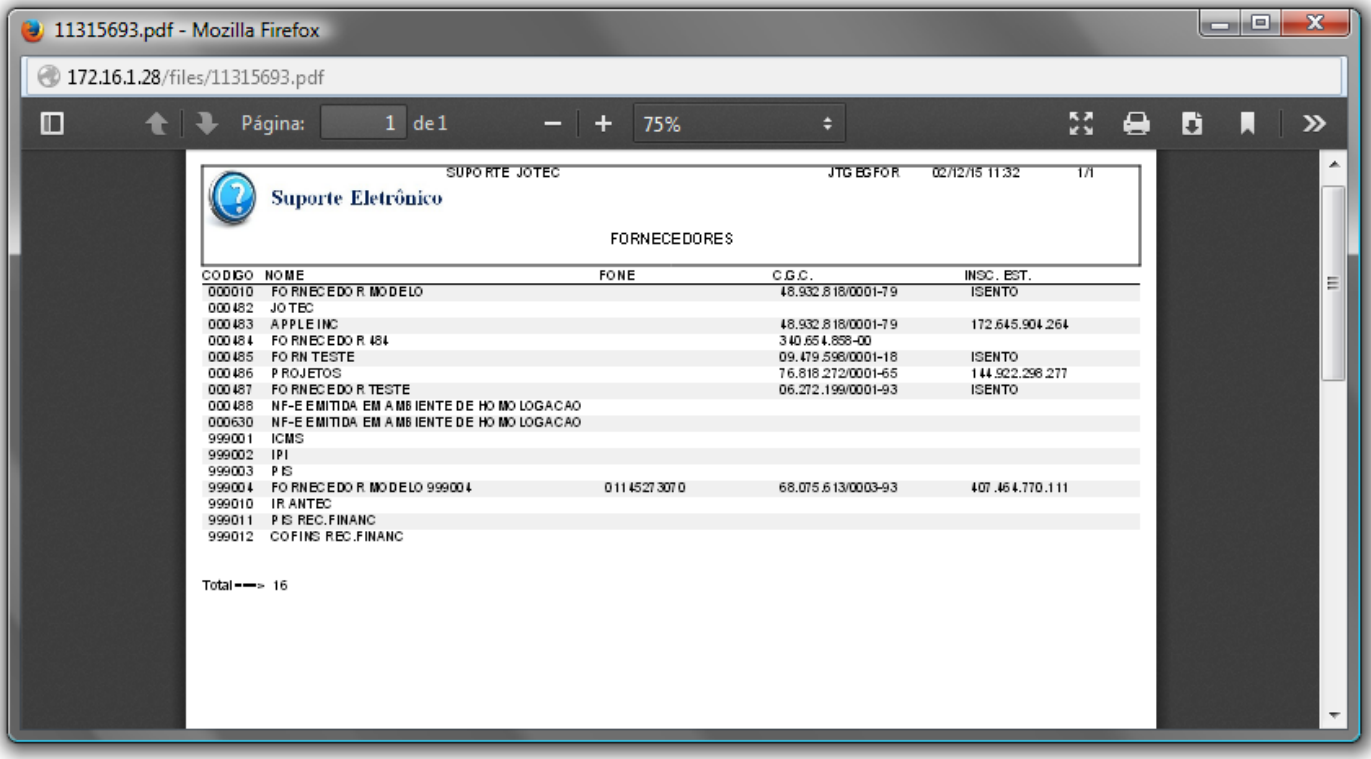

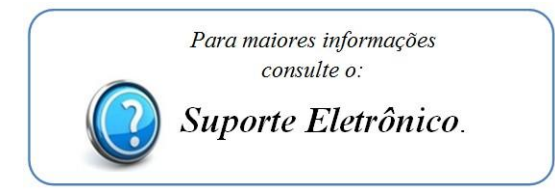

2015/05